# Praxisorientierte Einführung in C++ Lektion: "Einführung in das GUI-Toolkit Qt"

Christof Elbrechter

Neuroinformatics Group, CITEC

April 24, 2014

Christof Elbrechter [Praxisorientierte Einführung in C++](#page-55-0) April 24, 2014 1 / 35

÷.

**K ロ ト K 何 ト K ヨ ト K ヨ ト** 

<span id="page-0-0"></span> $299$ 

## Table of Contents

- [Überblick: Qt](#page-2-0)
- [Event-Loops](#page-5-0)
- [Hello World](#page-11-0)
- $\circ$  Exkurs pkg-config
- [Qt Überblick \(2\)](#page-16-0)
- [Signals und Slots](#page-20-0)
- [moc](#page-39-0)
- [moc: Beispiel](#page-42-0)
- [Anmerkungen](#page-48-0)
- [qmake](#page-49-0)

**4 ロ ▶ 4 何 ▶** 

÷  $\mathbf{p}$  $\mathcal{A}$  ÷.

 $299$ 

## Motivation

#### Qt Features

- **Für viele Plattformen und Architekturen verfügbar**
- <sup>I</sup> Open Source (aber auch kommerzielle Lizenz erhältlich für Closed Source Applikationen)

#### $\blacktriangleright$  Sehr umfangreich

- GUI
- DB
- Network
- Threading
- XML
- ...

÷.

**◆ ロ ▶ → 何 ▶** 

 $\rightarrow$ 

<span id="page-2-0"></span> $299$ 

## Qt Überblick

### Qt: Download unter

http://qt-project.org/downloads

- <sup>I</sup> Als Quellcode oder als fertiges Binary
- ▶ Aber in den meisten GNU/Linux/BSD-Distributionen enthalten (z.B. Package libqt4-dev in Ubuntu Linux)

<span id="page-3-0"></span>÷.

**K ロ ト K 何 ト K 日** 

## Qt Überblick

## Qt: Download unter

http://qt-project.org/downloads

- Als Quellcode oder als fertiges Binary
- ▶ Aber in den meisten GNU/Linux/BSD-Distributionen enthalten (z.B. Package libqt4-dev in Ubuntu Linux)
- $C++-Bibliothek$  (aber nicht nur)
- Benutzt MOC (den Meta Object Compiler), um sog. "Signals" und "Slots" zu implementieren

<span id="page-4-0"></span>**K ロ ト K 何 ト K 日** 

## Graphical User Interfaces (GUI)

- <sup>I</sup> Bislang haben wir nur Kommandozeilenprogramme implementiert
- Bisher nur sehr geringer Grad an Interaktivität (z.B. mittels std::in)

#### Kommandozeilenprogramme

I.d.R. wird Input in Output umgewandelt und evtl. ab und zu auf Benutzereingabe gewartet

<span id="page-5-0"></span>**K ロ ト K 何 ト K 日** 

## Graphical User Interfaces (GUI)

- <sup>I</sup> Bislang haben wir nur Kommandozeilenprogramme implementiert
- Bisher nur sehr geringer Grad an Interaktivität (z.B. mittels std::in)

#### Kommandozeilenprogramme

I.d.R. wird Input in Output umgewandelt und evtl. ab und zu auf Benutzereingabe gewartet

#### Programm mit grafischer Benutzeroberfläche (GUI)

- Programm wartet ständig darauf, daß etwas "passiert"
- Es ereignen sich Events
	- Mausklicks
	- Tastatureingaben
	- Maus wurde bewegt

<span id="page-6-0"></span>**K ロ ト K 何 ト K** 

## Event-Loops

#### **In GUI-Programmen ist Ablauf meistens sehr ähnlich:**

```
Event Handling Schema
 \texttt{while}(\text{Application.isRunning}()){\ \}<br>Event e = wait_for_next_event();
   handle_event(e);
 }
```
<span id="page-7-0"></span> $2Q$ GB 1

 $A \cup B$   $A \cup B$   $B \cup A \cup B$   $B \cup A \cup B$ 

## Event-Loops

#### **In GUI-Programmen ist Ablauf meistens sehr ähnlich:**

#### Event Handling Schema while(Application.isRunning()){ Event  $e = \text{wait_for_new}(\cdot);$ handle\_event(e); }

Motiviert zu einer sog. "Event-Loop"

<span id="page-8-0"></span>ヨー

イロト イ押ト イヨト イヨト

## Event-Loops

In vielen alten GUI-Bibliotheken mußte Event-Loop explizit programmiert werden  $(X11, Y21)$ win32, ...)

#### Explizites Abarbeiten einer Event-Loop

```
int main() {
    GUIWindow window;
    GUIEvent ∗event;
    while ((event = GUIGetNextEvent())switch(event−>type) {
          case GUI WINDOW CLOSE: ... break;
          case MOUSE_CLICK: ... break;
          default: ... break;
       }
    }
}
```
イロト イ押ト イヨト イヨト

<span id="page-9-0"></span> $QQ$ 

## Event-Loops in Qt

- Explizites Abarbeiten ist umständlich und fehlerträchtig
- Daher Event-Loop wird von Qt abgearbeitet
- ▶ "Main"-Event-Loop einer Applikation wird durch Aufruf der Methode exec () von einer Singleton-Instanz der Klasse QApplication gestartet

**K ロ ▶ | K 伊 ▶ | K ヨ** 

<span id="page-10-0"></span> $QQQ$ 

## Schematischer Aufbau einer Qt-Application

#### Genereller Programmaufbau

#### #include <QtGui/QApplication>

```
...
int main() {
 // Erstelle QApplication−Objekt (immer als erstes!)
 // Erstelle GUI aus Widgets (Qt und/oder eigene)
    Zeige Widget an (show())// Fuehre QApplication::exec() aus
}
```
<sup>I</sup> Qt sorgt dann dafür, dass Events vom Benutzer an die richtigen Teile der Applikation verteilt werden

<span id="page-11-0"></span> $QQ$ 

イロメ イ押メ イヨメ イヨメ

## Qt-Hello-World

#### hello-world.cpp

```
#include <QtGui/QApplication>
#include <QtGui/QLabel>
int main(int argc , char ∗∗argv) {
  QApplication app(argc ,argv);
  QLabel label(" Hello World ");
  label.show();
 return app.exec();
}
```
 $\triangleright$  Übersetzen z.B mithilfe von pkg-config

g++ −o hello−world hello−world.cpp \$(pkg−config −−libs −−cflags QtCore QtGui)

<span id="page-12-0"></span> $QQ$ GH.

 $\left\{ \begin{array}{ccc} 1 & 0 & 0 \\ 0 & 1 & 0 \end{array} \right.$   $\left\{ \begin{array}{ccc} \frac{1}{2} & 0 & 0 \\ 0 & 0 & 0 \end{array} \right.$ 

## Exkurs Package-Config (pkg-config)

- $\triangleright$  pkg-config ist ein nettes Hilfstool um Abhängigkeiten zwischen Bibliotheken aufzulösen
- Basiert auf sog. Package-Config-Files (Endung .pc)
	- Liegen i.d.R immer in \${prefix}/lib/pkgconfig
	- Sehr einfache Syntax
	- Werden verwendet um Compiler- und Linker-Flags zu bestimmen
	- Kann man auch leicht selbst schreiben

#### Beispiele

```
> pkg-config --cflags QtCore QtGui
-DQT_SHARED -I/usr/include/qt4 -I/usr/include/qt4/QtCore
> pkg-config --libs QtCore
-lQtCore
> pkg-config -variable moc_location QtCore
/usr/bin/moc-qt4
```
Für mehr Informationen: manpage man pkg-config

<span id="page-13-0"></span>4 ロ ト 4 何 ト 4 ヨ ト ィヨ ト ニヨー ト つ Q (^

## Beispiel QtCore.pc

## QtCore.pc (leicht vereinfacht)

```
prefix=/usr
exec_prefix=${prefix}
libdir=${prefix}/lib/i386-linux-gnu
includedir=${prefix}/include/qt4/QtCore
moc_location=/usr/bin/moc-qt4
Name: Qtcore
Description: Qtcore Library
Version: 4.8.1
Libs: -L${libdir} -lQtCore
Cflags: -DQT_SHARED -I/usr/include/qt4 -I${includedir}
```
- In Ubuntu 12.04: in /usr/lib/i386-linux-gnu/pkgconfig
- Doppelte Tokens und Standardpfade (wie -I/usr/include) werden von pkg-config automatisch entfernt **KOL KALLER KEL GOOD**

<span id="page-14-0"></span>

## Hello-Qt Demo

## Demo!

Mal kurz ausprobieren

Christof Elbrechter [Praxisorientierte Einführung in C++](#page-0-0) April 24, 2014 13 / 35

<span id="page-15-0"></span>(B)  $2990$ 

 $A \equiv \mathbf{1} \times \mathbf{1} + \mathbf{1} \oplus \mathbf{1} \times \mathbf{1} + \mathbf{1} \oplus \mathbf{1} \times \mathbf{1} + \mathbf{1} \oplus \mathbf{1} \times \mathbf{1} + \mathbf{1} \oplus \mathbf{1} \oplus \mathbf{1} + \mathbf{1} \oplus \mathbf{1} + \mathbf{1} \oplus \mathbf{1} + \mathbf{1} \oplus \mathbf{1} + \mathbf{1} \oplus \mathbf{1} + \mathbf{1} \oplus \mathbf{1} + \mathbf{1} \oplus \mathbf{1} + \mathbf{1} \oplus$ 

## GUI-Elemente

- ▶ Qt bietet eine Vielzahl an vorgefertigten GUI-Elementen ("Widgets"), die man miteinander kombinieren kann
	- Buttons
	- Radioboxes
	- SpinButtons
	- Slider

<span id="page-16-0"></span>重し  $QQ$ 

 $\rightarrow$   $\Rightarrow$   $\rightarrow$ 

**K ロ ト K 伊 ト K ヨ ト** 

## GUI-Elemente

- ► Qt bietet eine Vielzahl an vorgefertigten GUI-Elementen ("Widgets"), die man miteinander kombinieren kann
	- Buttons
	- Radioboxes
	- SpinButtons
	- Slider
	- $\bullet$  ...
	- Datei-, Drucker-, Farbauswahldialoge, ...
	- Bilder ...
	- OpenGL-Widgets
	- Textein- und ausgabe, ...

**≮ロト ⊀母ト ⊀ヨト** 

<span id="page-17-0"></span> $QQ$ 

GH.

## **Widgets**

- <sup>I</sup> Widgets haben Default-Verhalten
- ▶ Wenn man Default-Verhalten ändern will:
- ▶ Von Widget-Klasse ableiten und Methoden überschreiben (diese sind virtual)
- ▶ Oder: Event-Filter installieren ("nicht-invasiv")

→ 頂 下

**≮ロト ⊀母ト ⊀ヨト** 

<span id="page-18-0"></span> $2Q$ 

ヨー

## Widgets

- <sup>I</sup> Widgets haben Default-Verhalten
- <sup>I</sup> Wenn man Default-Verhalten ändern will:
- <sup>I</sup> Von Widget-Klasse ableiten und Methoden überschreiben (diese sind virtual)
- Oder: Event-Filter installieren ("nicht-invasiv")

#### Standart-Vorgehensweise

<sup>I</sup> Komponenten werden über sog. Signals und Slots "verbunden"

**≮ロト ⊀母ト ⊀∃ト** 

<span id="page-19-0"></span> $2Q$ 

(語) (

## Signals und Slots

- <sup>I</sup> Die meisten Qt-Widgets (und auch andere Komponenten) bieten eine Vielzahl von Signals und Slot
- Diese erlauben, eine Applikation dynamisch zu verschalten
- Basis-Klasse QObject hat Methode connect

**K ロ ▶ | K 伊 ▶ | K ヨ** 

<span id="page-20-0"></span> $2Q$ 

ミー

## Signals und Slots

- <sup>I</sup> Die meisten Qt-Widgets (und auch andere Komponenten) bieten eine Vielzahl von Signals und Slot
- Diese erlauben, eine Applikation dynamisch zu verschalten
- Basis-Klasse QObject hat Methode connect

#### connect-Syntax

connect(Src-Pointer,SIGNAL(params),Dst-Pointer,SLOT(params));

- Es gibt auch noch eine statische Variante
- SIGNAL und SLOT sind Magic-Macros welche von Qt definiert werden

(□ ) (何 ) (三 )

<span id="page-21-0"></span> $QQ$ 

Slider 1

Signals: sliderMovedfint) rangeChanged(int,int) valueChanged(int) Slots: setOrientation(...) setValue(int) setVisible(bool) update()

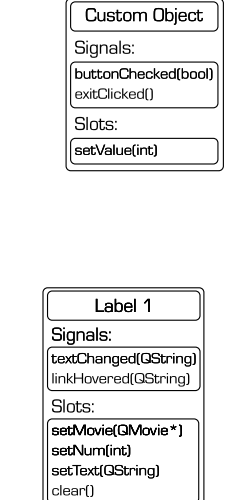

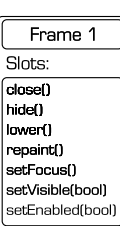

#### Christof Elbrechter [Praxisorientierte Einführung in C++](#page-0-0) April 24, 2014 17 / 35

<span id="page-22-0"></span>(B)  $QQ$ 

イロト イ押 トイヨ トイヨト

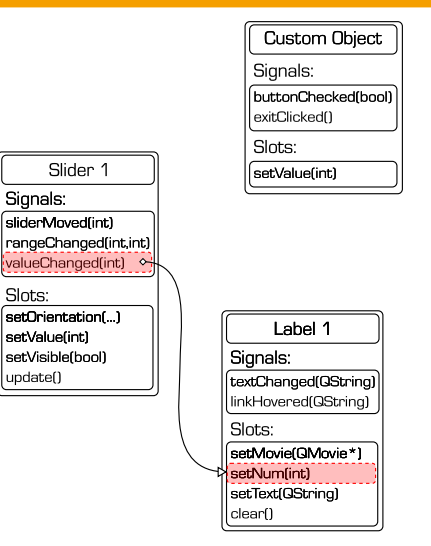

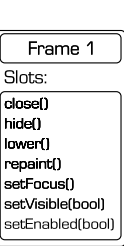

<span id="page-23-0"></span> $\equiv$  990

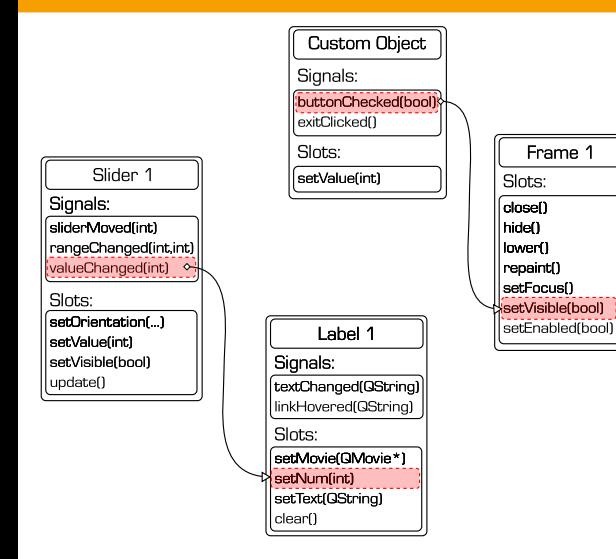

<span id="page-24-0"></span> $\equiv$  990

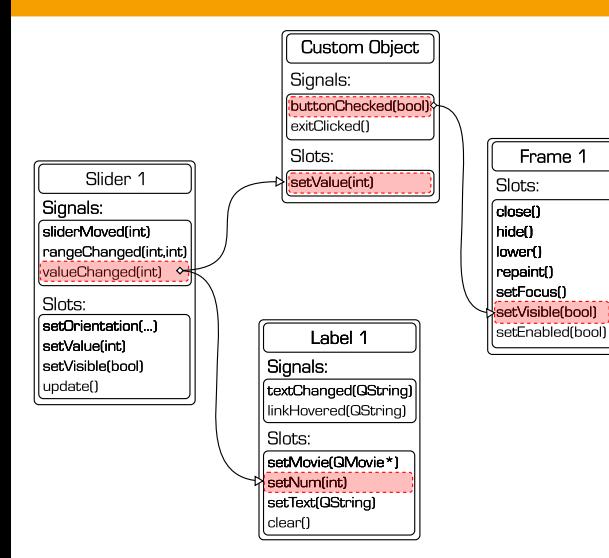

<span id="page-25-0"></span> $\equiv$  990

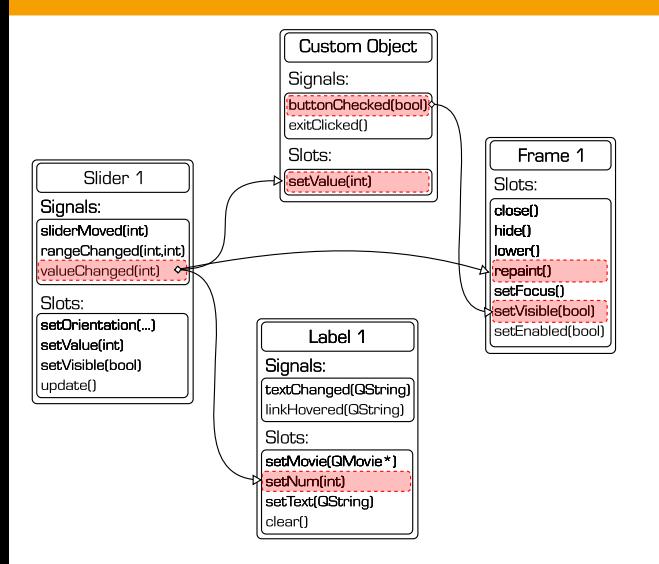

<span id="page-26-0"></span> $\equiv$  990

## Implementationssache ...

- Slots werden im Klassenscope durch "public slots:" als solche deklariert (analog zu public: oder private:)
- Signale werden mittels "signals:" deklariert und sind immer private

**K ロ ト K 何 ト K 日** 

<span id="page-27-0"></span> $QQ$ 

## Implementationssache ...

- <sup>I</sup> Slots werden im Klassenscope durch "public slots:" als solche deklariert (analog zu public: oder private:)
- Signale werden mittels "signals:" deklariert und sind immer private

#### Wichtig!

- <sup>I</sup> Signale werden von moc implementiert (dazu gleich mehr)
- <sup>I</sup> Slots müssen von Klasse (also genau genommen von Programmierer selbst) implementiert werden

<span id="page-28-0"></span> $\equiv$  990

## Slots (im Detail)

- $\triangleright$  Qt Slots sind einfache Funktionen
- <sup>I</sup> Können also auch einfach 'per Hand' aufgerufen werden
- $\blacktriangleright$  Deklariert mittels

[public|protected|private] slots:

**K ロ ト K 何 ト K 日** 

<span id="page-29-0"></span>重工  $2Q$ 

## Slots (im Detail)

- <sup>I</sup> Qt Slots sind einfache Funktionen
- <sup>I</sup> Können also auch einfach 'per Hand' aufgerufen werden
- <sup>I</sup> Deklariert mittels

[public|protected|private] slots:

#### Achtung

Sichtbarkeitsqualifizierer gilt nur für direkten Aufruf  $\rightarrow$  Signal-Slot-Verbindungsmechanismus berücksichtigt diese nicht!

**≮ロト ⊀母ト ⊀ヨト** 

<span id="page-30-0"></span> $QQ$ 

GH.

## Slots (im Detail)

- $\triangleright$  Auch virtual möglich
- (relativ) langsam (ca. 10 mal langsamer als Aufruf einer Callback-Funktion)
- <sup>I</sup> Dafür natürlich deutlich erhöhte Flexibilität
	- Mehrere Verbindungen (auch über Kreuz)
	- Zur Laufzeit dynamisch

### Große Frage

Wie wird das umgesetzt?  $\rightarrow$  Aufschluss darüber liefert moc-Output Datei

<span id="page-31-0"></span>GB 1

**≮ロト ⊀母ト ⊀ヨト** 

## Qt-Hello-World mit Signals und Slots

#### Quit-Button example

```
#include <QtGui/QApplication>
#include <QtGui/QPushButton>
int main(int argc , char ∗∗argv) {
    QApplication app(argc , argv);
    QPushButton button(" Quit ");
    button.show();
    QObject::connect(&button , SIGNAL(clicked()), &app, SLOT(quit()));
    return app.exec();
}
```
- <sup>I</sup> Beachte: connect arbeitet immer mit Pointern
- <span id="page-32-0"></span><sup>I</sup> I.d.R. haben Klassen eine Vielzahl von Slots und Signals

#### Aber Achtung!

Die Macros SIGNAL und SLOT interpretieren ihr Argument als string

⇒ Schreibfehler werden erst zur Laufzeit erkannt

## Noch ein Beispiel: Slider und Anzeige

#### slider.cpp

}

```
#include <QtGui/QApplication>
#include <QtGui/QLabel>
#include <QtGui/QSlider>
#include <QtGui/QBoxLayout>
int main(int argc , char ∗∗argv) {
    QApplication app(argc , argv);
    // Widgets
    QWidget container;
    QSlider slider(Qt::Horizontal);
    QLabel label(QString::number(slider.value()));
    // Layout
    container.setLayout(new QBoxLayout(QBoxLayout::TopToBottom));
    container.layout()−>addWidget(&slider);
    container.layout()−>addWidget(&label);
    // verbinden ..
    QObject::connect(&slider , SIGNAL(valueChanged(int)), &label , SLOT(setNum(int)));
    // anzeigen und Event−Loop starten
```

```
container.show();
return app.exec();
```
## Slots selbst deklarieren

- In nächsten Beispiel soll ein Slot deklariert und definiert werden
- <sup>I</sup> Da Slots intern herkömmliche Funktionen sind, sind hier keine Besonderheiten zu beachten
- Es soll eine Klasse SlotToStream implementiert werden
	- Die SlotToStream Instanz soll 3 (überladene) Slots aufweisen
	- Jeder dieser Slots soll empfangende Daten in einen Stream schreiben

<span id="page-34-0"></span>4 D F

## Slot-Beispiel: SlotToStream

#### SlotToStream.h

```
#ifndef SLOT_TO_STREAM_H
#define SLOT TO STREAM H
#include <QObject>
#include <iostream>
// Merke: um Signals und Slots zu verwenden , muessen wir von QObject
// erben. Hier direkt -- ist aber auch indirekt moeglich!
class SlotToStream : public QObject {
  Q OBJECT // Magisches Qt−Macro: Definiert sog. Meta−Object−Daten
          // und −Funktionen welche fuer 'connect' benoetigt werden
          // wenn eine Qt−Klasses eigene Signals oder Slots definier
           // muss dieses Macro enthalten sein
  std::ostream &m_stream;
 public:
 SlotToStream(std::ostream &stream) : m_stream(stream){}
 public slots:
 void toStream(const int &i){ m_stream \ll i \ll std::endl; }
 void toStream(const float kf){ m_stream << f << std::endl: }
 void toStream(const double kd){ m_stream << d << std::endl; }
 void toStream(const std::string ks){ m_stream << s << std::endl; }
};
#endif
```
<span id="page-35-0"></span>4 ロ ト 4 何 ト 4 ヨ ト ィヨ ト ニヨー ト つ Q (^

## Verwendung der SlotToStream-Klasse

- Einfache Anwendung: Den aktuellen wert eines Sliders ausgeben
- <sup>I</sup> Vollständige Signal-/Slot-Signatur notwendig
- Signatur muss kompatibel sein

<sup>I</sup> Es können auch Verbindungen hergestellt werden, in denen nur die ersten N Argumente verwendet werden z.B.:

<span id="page-36-0"></span> $SIGNAL(mvSignal(char, int)) \rightarrow SLOT(mvSlot(char))$ 

#### SlotToStreamMain.cpp

```
#include " SlotToStream .h"
#include <QSlider>
#include <QApplication>
int main(int n, char∗∗ppc){
  QApplication app(n,ppc);
  QSlider slider(Qt::Horizontal);
  SlotToStream printer(std::cout);
  QObject::connect(&slider ,SIGNAL(valueChanged(int)),
                   &printer ,SLOT(toStream(int)));
  slider.show();
 return app.exec();
                                                } // kompilieren: kommt gleich!
```
## **Signals**

- Neben Slots können natürlich auch Signals selbst definiert werden
- Signale sind ebenfalls Methoden
- <sup>I</sup> Signale werden mittels folgendem Modikator innerhalb einer Klasse kenntlich gemacht

signals:

- ► Eine Klasse die Signale anbietet, muss ebenfalls Q0bject beerben und mit dem Q\_0BJECT Macro versehen werden
- $\triangleright$  Signals sind immer automatisch private  $\rightarrow$  sie werden von dem Objekt *emmitiert*

一本 重 下

**K ロ ト K 何 ト K ヨ ト** 

<span id="page-37-0"></span> $QQ$ 

GH.

## Keine Implementation von Signals

- Im Gegensatz zu Slots sind Signals allerdings keine *normalen* Funktionen
- <sup>I</sup> Signals müssen (und dürfen) nicht implementiert werden
- Signals werden immer automatisch durch Qt's sog. Meta Object Compiler kurz MOC implementiert
- <sup>I</sup> Implementation der Signale und der von dem Q\_OBJECT-Macro deklarierten Symbole, befindet sich dann immer im zugehörigen moc-File
- $\blacktriangleright$  moc-File muss mit übersetzt und gelinkt werden
- <sup>I</sup> Symbole werden dann gefunden

<span id="page-38-0"></span> $QQQ$ 

## Der Meta-Object-Compiler (moc)

- ▶ Um eigene Signals/Slots zu implementieren, wird moc verwendet
- ▶ moc ist ein Zusätzlicher Präprozessor

**K ロ ト K 何 ト K 日** 

<span id="page-39-0"></span>**G**  $2Q$ 

## Der Meta-Object-Compiler (moc)

- Um eigene Signals/Slots zu implementieren, wird moc verwendet
- moc ist ein Zusätzlicher Präprozessor
- Erzeugt Quellcodedatei aus Klassendefinition (Header)
- <sup>I</sup> Erzeugte Datei muss mit anderen Quellcodedateien übersetzt und gelinkt werden

<span id="page-40-0"></span>4 D F

## Der Meta-Object-Compiler (moc)

- Um eigene Signals/Slots zu implementieren, wird moc verwendet
- moc ist ein Zusätzlicher Präprozessor
- Erzeugt Quellcodedatei aus Klassendefinition (Header)
- <sup>I</sup> Erzeugte Datei muss mit anderen Quellcodedateien übersetzt und gelinkt werden
- Klasse, die Signals/Slots bereitstellt, muss von QObject public erben
- <span id="page-41-0"></span>Klasse muss das Makros Q\_OBJECT enthalten (ohne anschließendes Semikolon)

## MOC: Anwendungsbeispiel

#### Das Beispielprogramm SlotToStream besteht aus 2 Source-Dateien

- ▶ SlotToStream.h: enthält die Klassendefinition (alles inline)
- <sup>I</sup> main.cpp: verwendet die SlotToStream-Klasse

<span id="page-42-0"></span>三 一

**≮ロト ⊀母ト ⊀ヨト** 

## MOC: Anwendungsbeispiel

#### Das Beispielprogramm SlotToStream besteht aus 2 Source-Dateien

- SlotToStream.h: enthält die Klassendefinition (alles inline)
- <sup>I</sup> main.cpp: verwendet die SlotToStream-Klasse

<sup>I</sup> moc wird auf SlotToStream.h angewendet

> moc-qt4 -o moc SlotToStream.cpp myWidget.h

→ 頂 下

**≮ロト ⊀母ト ⊀ヨト** 

<span id="page-43-0"></span> $QQ$ 

## MOC: Anwendungsbeispiel

Das Beispielprogramm SlotToStream besteht aus 2 Source-Dateien

- ▶ SlotToStream.h: enthält die Klassendefinition (alles inline)
- <sup>I</sup> main.cpp: verwendet die SlotToStream-Klasse

► moc wird auf SlotToStream.h angewendet

> moc-qt4 -o moc SlotToStream.cpp myWidget.h

 $\blacktriangleright$  Übersetzen und Linken

 $>$  g++ main.cpp moc SlotToStream.cpp  $$(pkg-config --libs --cflags$  QtCore  $Q_t$ Gui)

<span id="page-44-0"></span>4 ロ ト 4 何 ト 4 ヨ ト ィヨ ト ニヨー ト つ Q (^

# (Alltägliches) Beispiel

- Counter für eine Doomsday-machine (Weltuntergangsmaschine)
- Soll von konfigurierbarer Zahl bis 0 herunterzählen (mittels Klasse QTimer)
- Bei Erreichen von 0 wird Methode destroyWorld() aufgerufen.

<span id="page-45-0"></span>GB 1

**4 ロト 4 何 ト 4** 

## Rezept : Doomsday-Machine-in-C++

#### Man nehme ...

- <sup>I</sup> 1 QSpinButton, um die Zahl der Sekunden einzustellen
- <sup>I</sup> 1 QPushButton, um den Countdown zu starten
- <sup>I</sup> 1 QPushButton, um den Countdown zu stoppen
- 1 QTimer, für das *Timing*
- <sup>I</sup> 1 QLabel, um die verbliebene Zeit anzuzeigen
- <sup>I</sup> 1 QVBoxLayout, um die Widgets anzuordnen
- <span id="page-46-0"></span><sup>I</sup> 1 Instanz von Klasse Doomsday um das ganze zu koordinieren

## Rezept : Doomsday-Machine-in-C++

#### Man nehme ...

- <sup>I</sup> 1 QSpinButton, um die Zahl der Sekunden einzustellen
- <sup>I</sup> 1 QPushButton, um den Countdown zu starten
- <sup>I</sup> 1 QPushButton, um den Countdown zu stoppen
- 1 QTimer, für das *Timing*
- <sup>I</sup> 1 QLabel, um die verbliebene Zeit anzuzeigen
- <sup>I</sup> 1 QVBoxLayout, um die Widgets anzuordnen
- <sup>I</sup> 1 Instanz von Klasse Doomsday um das ganze zu koordinieren

#### Demo

Gleich live! (Da die ganzen Dateien schlecht auf die Folien passen) Dateien sind über die Webseite verfügbar

**4 ロト 4 何ト** 

<span id="page-47-0"></span> $QQQ$ 

- <sup>I</sup> QObject-Instanzen können immer mit einem Parent-Argument erstellt werden
- <sup>I</sup> Daraus ergibt sich ein Zugehörigkeits-Baum
- ► Wenn Parent gelöscht wird, werden automatisch vorher alle Children gelöscht
- Erspart eine Menge von Destruktoraufrufen

**≮ロト ⊀母ト ⊀∃ト** 

<span id="page-48-0"></span> $2Q$ 

ヨー

## qmake: Ein ganz nettes (meta-) build-tool

- <sup>I</sup> QMake vereinfacht die Arbeit mit MOC
- <sup>I</sup> QMake ist ein "Meta-Build-Tool"
- Erstellt Makefile aus Projektdefinition
- Projektdefinitionsfile kann in einfachen Fällen auch automatisch erstellt werden
- <sup>I</sup> Beispiel für Doomsdaymachine

<span id="page-49-0"></span>4 D F

## Pro/Contra qmake

#### Vorteile

- $\blacktriangleright$  Plattformübergreifend
- $\triangleright$  Kann auch Bibilotheken erstellen
- $\triangleright$  Sehr komplex und mächtig
- $\blacktriangleright$  Hierarchische Builds
- **>** Automatische Detektion von Abhängigkeiten

<span id="page-50-0"></span>**B** 

**◆ ロ ▶ → 何 ▶** 

## Pro/Contra qmake

#### Vorteile

- <sup>I</sup> Plattformübergreifend
- <sup>I</sup> Kann auch Bibilotheken erstellen
- Sehr komplex und mächtig
- <sup>I</sup> Hierarchische Builds
- <sup>I</sup> Automatische Detektion von Abhängigkeiten

#### Nachteile

- High Level Zugang erschwert Finetuning von Makefiles
- Sehr Qt-Spezifisch
	- Ergibt immer eine Abhängigkeit von Qt
	- Fällt nur ins Gewicht, wenn man nicht-Qt-Applikationen oder Bibliotheken bauen möchte

<span id="page-51-0"></span>(□ ) (何 ) (□

▶ Qt hat Vielzahl von vorgefertigten Widgets

Christof Elbrechter [Praxisorientierte Einführung in C++](#page-0-0) April 24, 2014 35 / 35

<span id="page-52-0"></span>(B)  $2990$ 

 $A \equiv \mathbf{1} + \mathbf{1} \oplus \mathbf{1} + \mathbf{1} \oplus \mathbf{1} + \mathbf{1} \oplus \mathbf{1} + \mathbf{1} \oplus \mathbf{1} + \mathbf{1} \oplus \mathbf{1} + \mathbf{1} \oplus \mathbf{1} + \mathbf{1} \oplus \mathbf{1} + \mathbf{1} \oplus \mathbf{1} + \mathbf{1} \oplus \mathbf{1} + \mathbf{1} \oplus \mathbf{1} + \mathbf{1} \oplus \mathbf{1} + \mathbf{1} \oplus \mathbf{1} + \mathbf{1} \oplus \mathbf{1} + \math$ 

- ▶ Qt hat Vielzahl von vorgefertigten Widgets
- $\blacktriangleright$  Häufig benötigt man allerdings spezielles Widget
	- Anzeige von Industrieprozessen
	- Spiele

**K ロ ト K 何 ト K 日** 

<span id="page-53-0"></span>**B**  $QQ$ 

- ▶ Qt hat Vielzahl von vorgefertigten Widgets
- Häufig benötigt man allerdings spezielles Widget
	- Anzeige von Industrieprozessen
	- Spiele
- <sup>I</sup> Eigene Widget-Klassen
	- Erben von QWidget (oder einer geeigneten Unterklasse evtl. z.B QGLWidget )
	- Methoden, die angepasst werden sollen, können überschrieben werden (dazu gleich noch ein Beispiel)
	- Falls gewünscht, können auch eigenen Slots/Signals hinzugefügt werden

(□ ) (@ ) (□

<span id="page-54-0"></span> $QQ$ 

GH.

- ▶ Qt hat Vielzahl von vorgefertigten Widgets
- Häufig benötigt man allerdings spezielles Widget
	- Anzeige von Industrieprozessen
	- Spiele
- $\blacktriangleright$  Eigene Widget-Klassen
	- Erben von QWidget (oder einer geeigneten Unterklasse evtl. z.B QGLWidget )
	- Methoden, die angepasst werden sollen, können überschrieben werden (dazu gleich noch ein Beispiel)
	- Falls gewünscht, können auch eigenen Slots/Signals hinzugefügt werden
- <sup>I</sup> Oder: Zusammenstückeln aus bereits existierenden Komponenten

<span id="page-55-0"></span> $QQ$